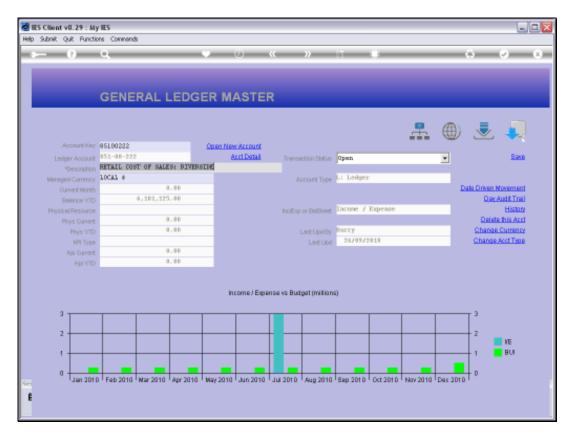

Slide 1
Slide notes: The GL Master is often entered on the so-called "front screen" where only the primary indicators for the Account are shown, together with a Chart that adapts dependent on whether the Account is Balance Sheet or P&L.

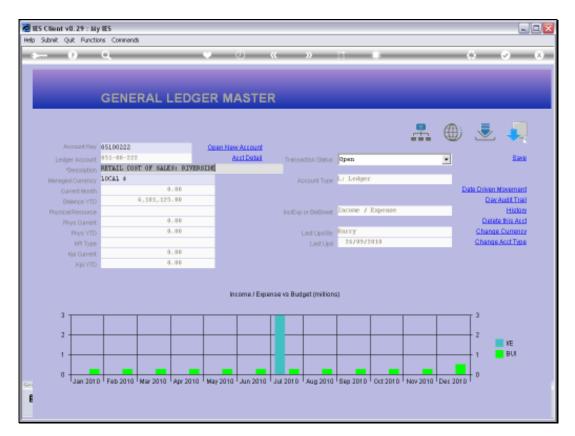

Slide 2 Slide notes:

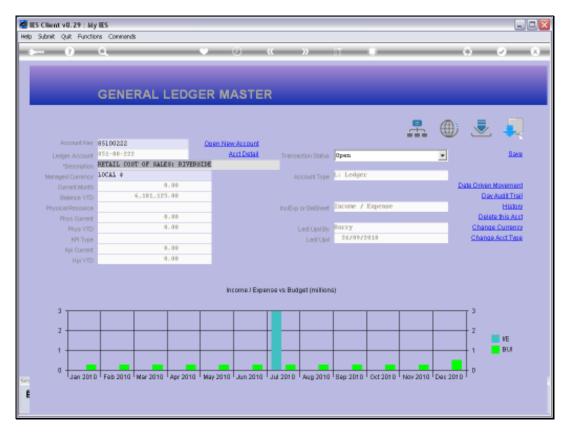

Slide 3 Slide notes:

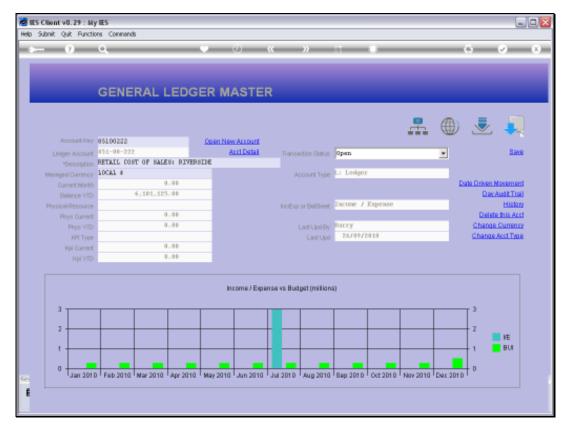

Slide 4
Slide notes: But we can always reach the detail settings for the Account by choosing "Account Detail".

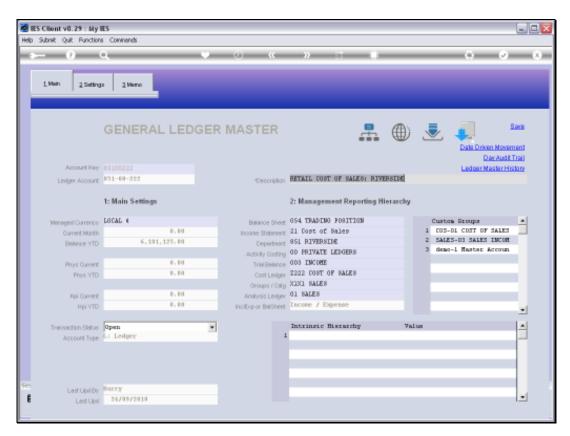

Slide 5 Slide notes:

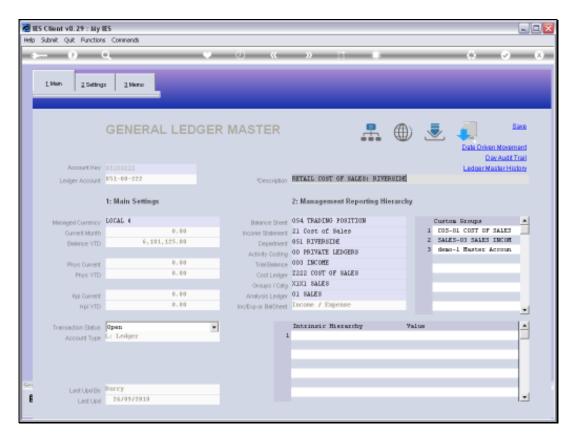

Slide 6 Slide notes:

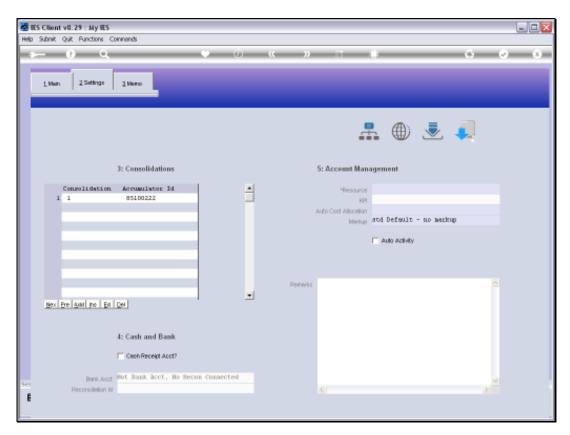

Slide 7 Slide notes:

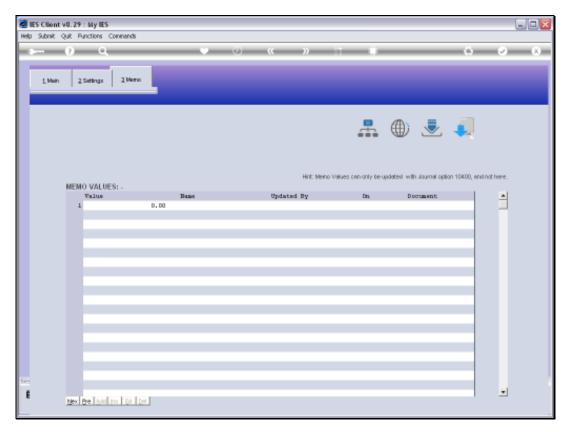

Slide 8 Slide notes:

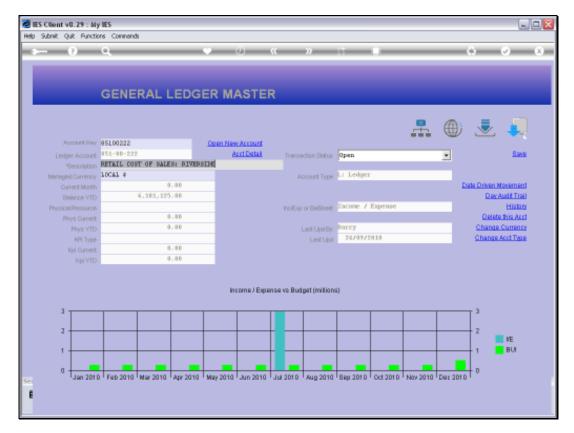

Slide 9 Slide notes:

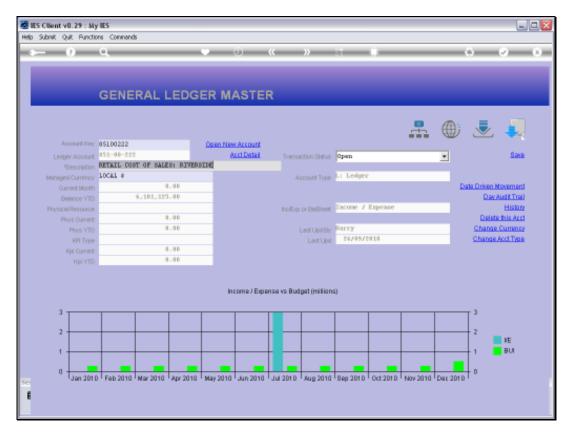

Slide 10 Slide notes:

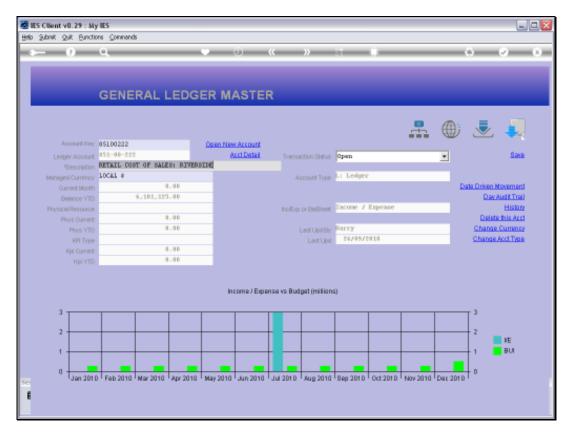

Slide 11 Slide notes: